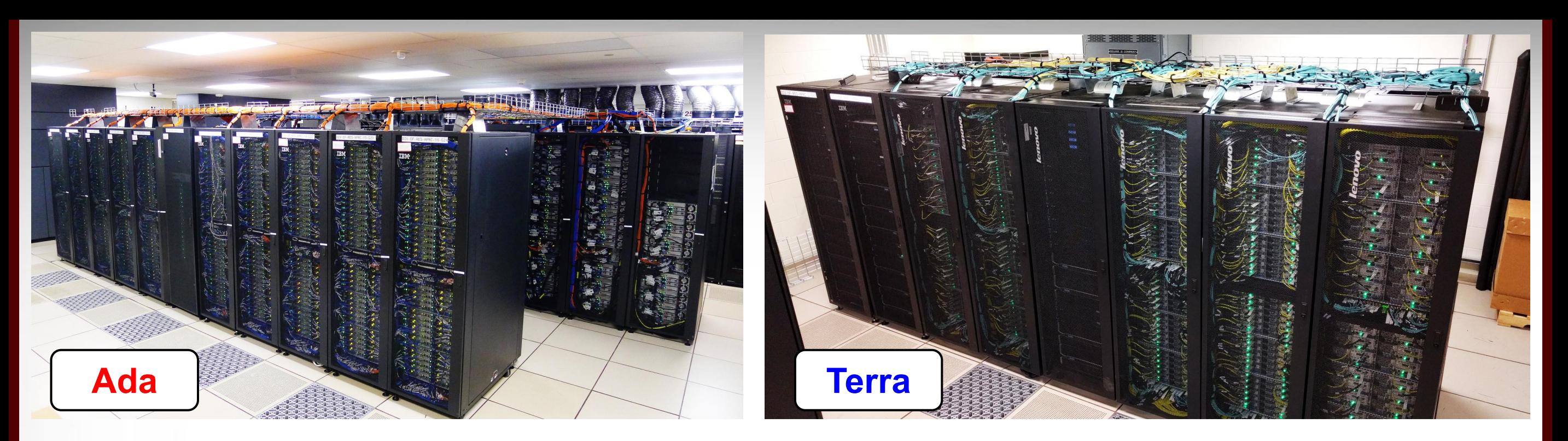

### **Introduction to Using the HPRC Clusters**

### Ada & Terra

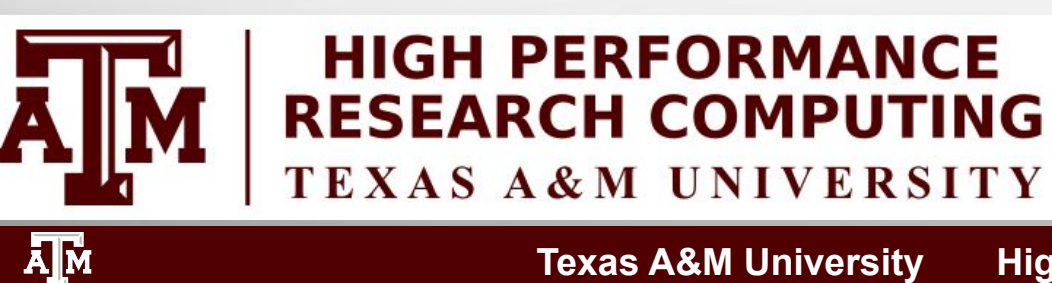

**Texas A&M University High Performance Research Computing hprc.tamu.edu** 

Fall 2019

1

### **Outline**

- . Usage Policies
- . Hardware Overview of Ada and Terra
- Accessing Ada and Terra
- . File Transfers
- . File systems and User Directories
- Computing Environment
	- short break
- Development Environment
- . Batch Processing
- . Common Problems
- . Need Help?

ĀĪм

### Usage Policies (Be a good compute citizen)

- . It is illegal to share computer passwords and accounts by state law and university regulation
- . It is prohibited to use Ada in any manner that violates the United States export control laws and regulations, EAR & ITAR
- . Abide by the expressed or implied restrictions in using commercial software

[hprc.tamu.edu/policies](https://hprc.tamu.edu/policies)

### Introduction

- . Prerequisites:
	- − Basic knowledge of UNIX commands
	- − Slides from our UNIX short course are at:

[hprc.tamu.edu/training/intro\\_linux.html](https://hprc.tamu.edu/training/intro_linux.html)

- Examples:
	- − For **Ada**:
		- Available in /scratch/training/Intro-to-ada directory
		- Copy these files to your scratch directory
			- $\bullet$  **cp -r /scratch/training/Intro-to-ada/batch\_examples/ \$SCRATCH**
	- − For **Terra**:
		- Available in /scratch/training/Intro-to-terra directory
		- Copy these files to your scratch directory
			- **cp -r /scratch/training/Intro-to-terra/batch\_examples/ \$SCRATCH**

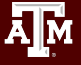

### Laptops/Workstations vs HPC Clusters

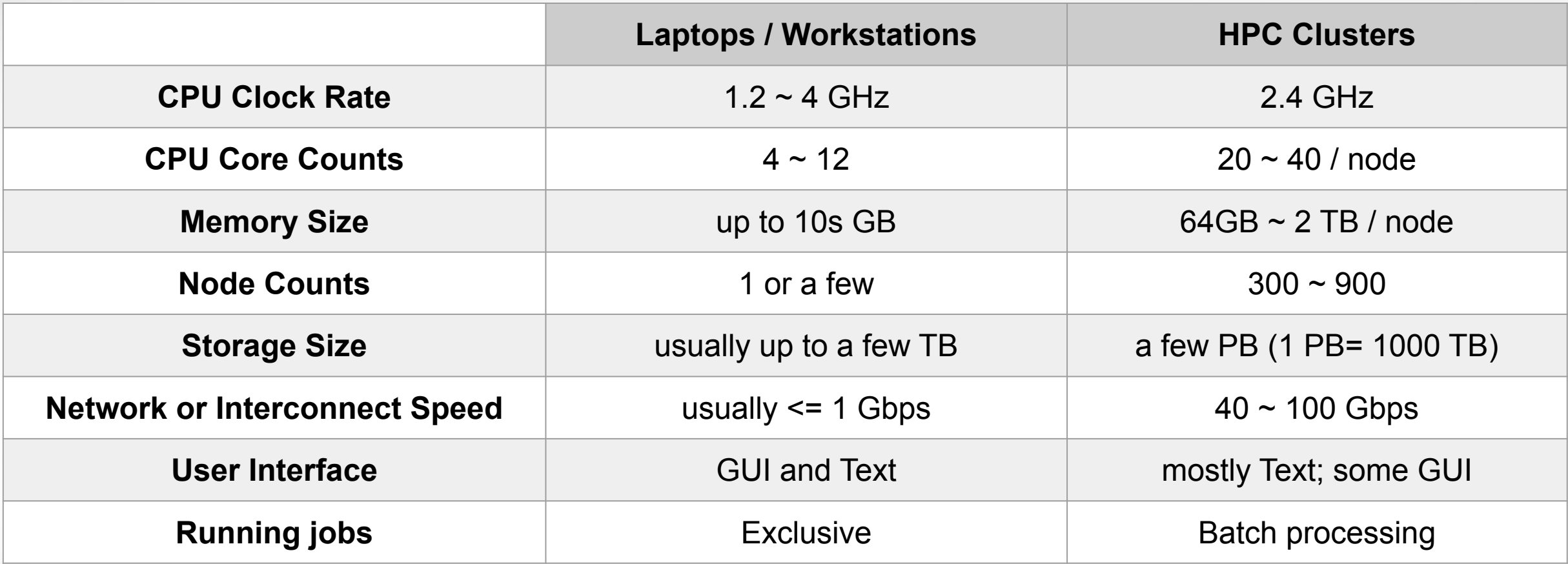

#### When HPC clusters are more suitable

- Problems are too big to fit in one laptop or workstation, due to limitation on memory, core count, or node count
- Problems scale well with more CPU cores or memory
- Single threaded problems with millions of permutations
- Problems require large high speed storage and/or interconnect

### HPC Diagram

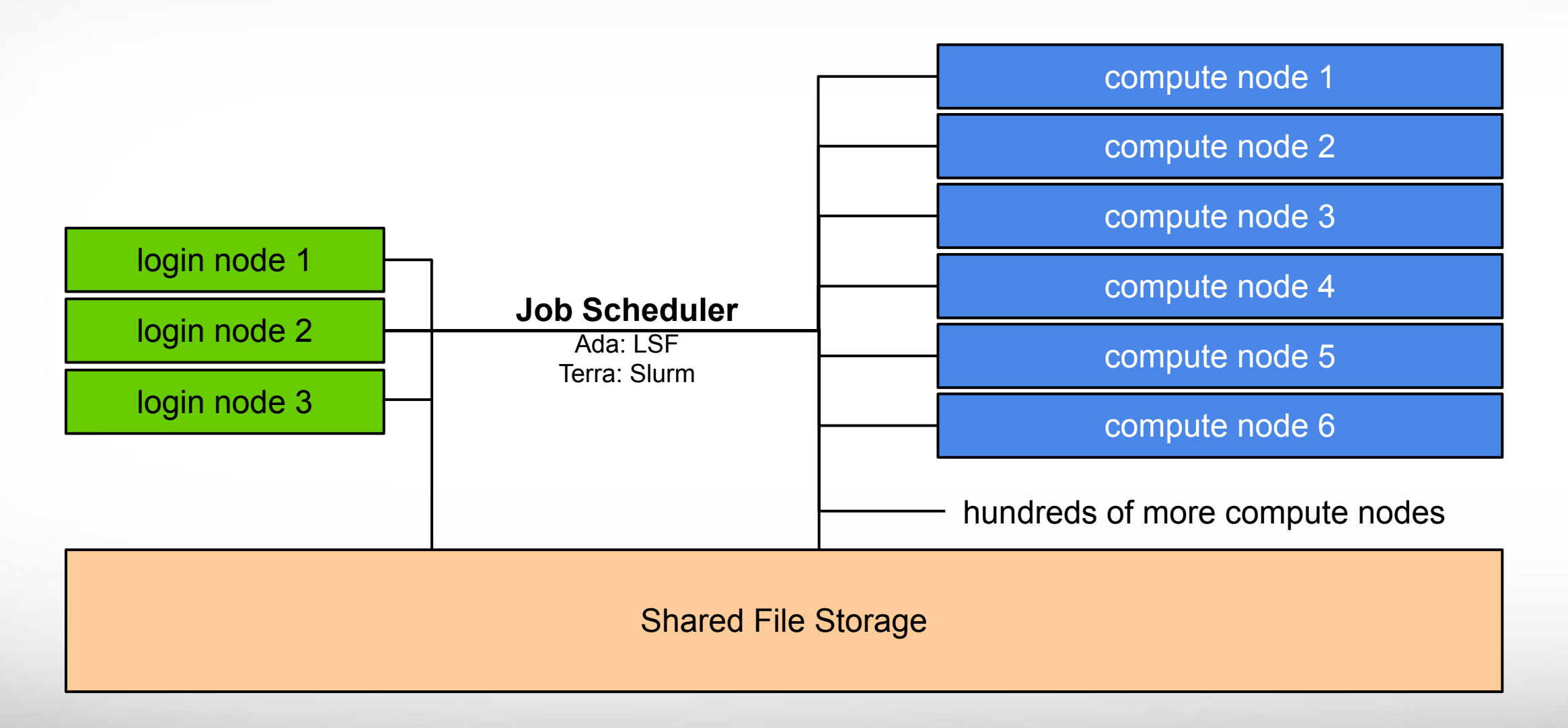

### HPRC Clusters

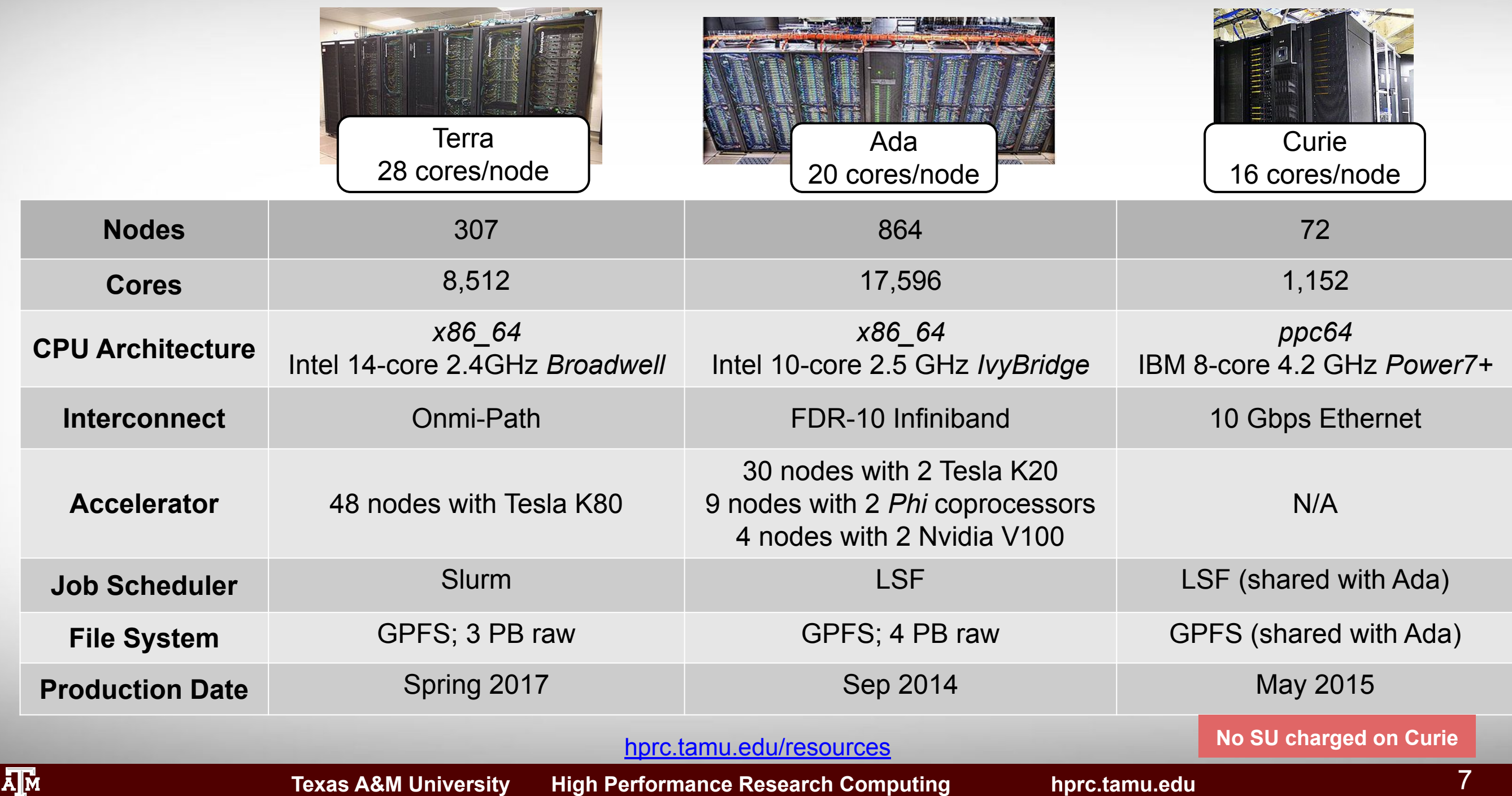

### **HPRC Clust**

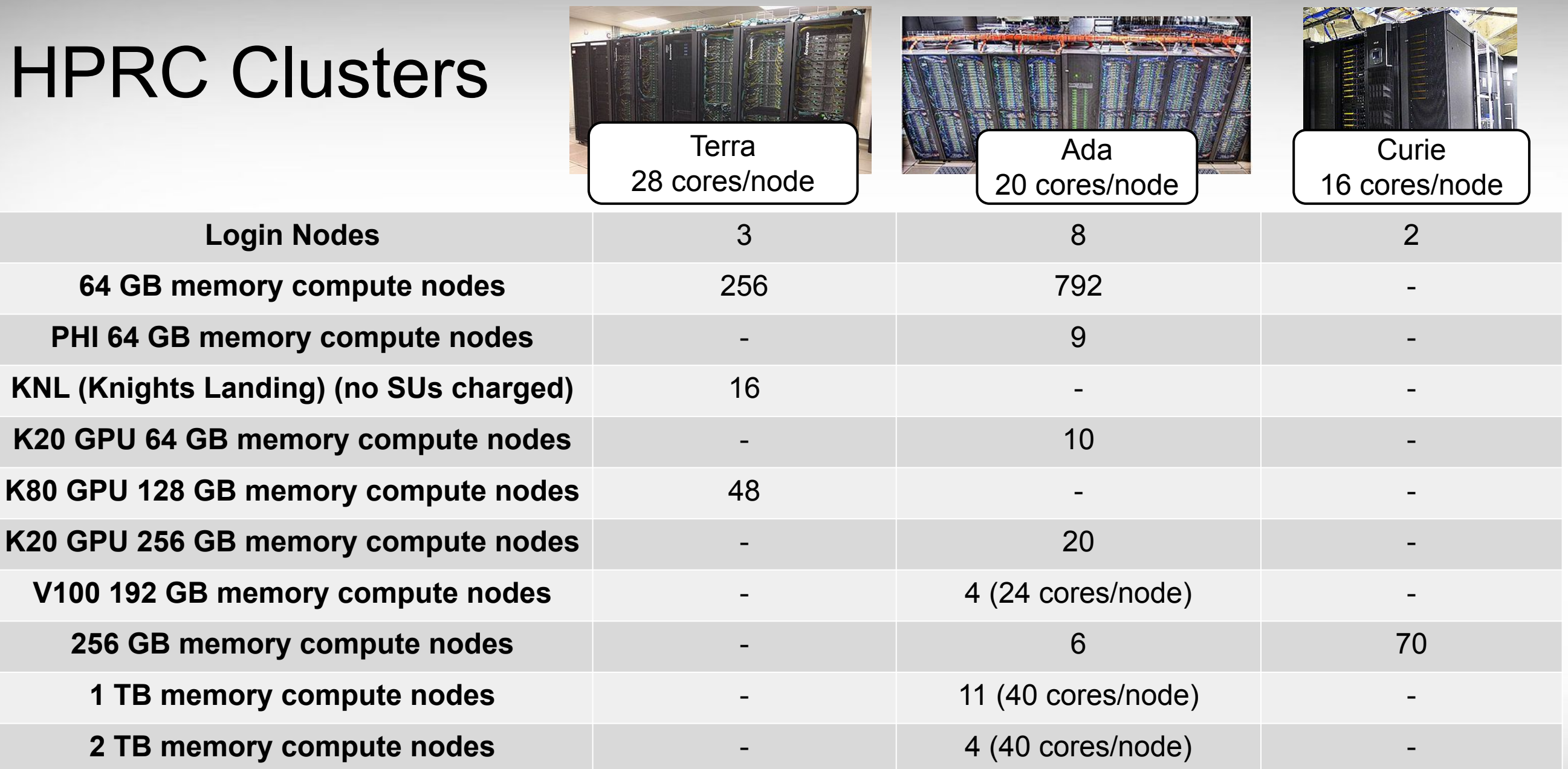

[hprc.tamu.edu/resources](https://hprc.tamu.edu/resources)

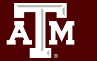

### Accessing Ada and Terra

- SSH command is required for accessing Ada / Terra:
	- − On campus: **ssh NetID@ada.tamu.edu** or

#### **ssh NetID@terra.tamu.edu**

- − Off campus:
	- Set up and start VPN (Virtual Private Network): [u.tamu.edu/VPnetwork](http://u.tamu.edu/VPnetwork)
	- Then: **ssh NetID@ada.tamu.edu** or **ssh NetID@terra.tamu.edu**
- SSH programs for Windows:
	- − MobaXTerm (preferred, includes SSH and X11)
	- − PuTTY SSH
- Access through [portal.hprc.tamu.edu](https://portal.hprc.tamu.edu) (Menu "Clusters" => "Ada Shell Access")
- Ada has 8 login nodes. Terra has 3 login nodes Check the bash prompt.
	- −

**[NetID@ada1 ~]\$ [NetID@terra3 ~]\$**

- Login sessions that are idle for **60** minutes will be closed automatically
- Processes run longer than **60** minutes on login nodes will be killed automatically.
- **Do not use more than 8 cores on the login nodes!**
- **Do not use the sudo command.** Contact us for assistance installing software. [hprc.tamu.edu/wiki/HPRC:Access](https://hprc.tamu.edu/wiki/HPRC:Access)

### File Transfers with **Ada** and **Terra**

- . Simple File Transfers:
	- − scp: command line (Linux, Mac)
	- − rsync: command line (Linux, Mac); *can resume transfer*
	- − MobaXterm: GUI (Windows)
	- − WinSCP: GUI (Windows)
	- − FileZilla: GUI (Linux, Mac, Windows) (use sftp protocol)
	- − Portal: [portal.hprc.tamu.edu](https://portal.hprc.tamu.edu) (through "Files" menu)
- . Bulk data transfers:
	- − Use fast transfer nodes
		- data transfer processes will not timeout at 60 minutes
		- on **Ada**: **ada-ftn1.tamu.edu** OR **ada-ftn2.tamu.edu**
		- on **Terra**: **terra-ftn.hprc.tamu.edu**
		- Globus Connect ([hprc.tamu.edu/wiki/SW:GlobusConnect\)](https://hprc.tamu.edu/wiki/SW:GlobusConnect)
		- **GridFTP**

#### [hprc.tamu.edu/wiki/HPRC:FileTransfers](https://hprc.tamu.edu/wiki/HPRC:FileTransfers)

Host: sftp://ada.tamu.edu Username: cm Status: Connected to ada.tamu.edu Retrieving directory listing... Status:

**FileZilla**

### File Systems and User Directories

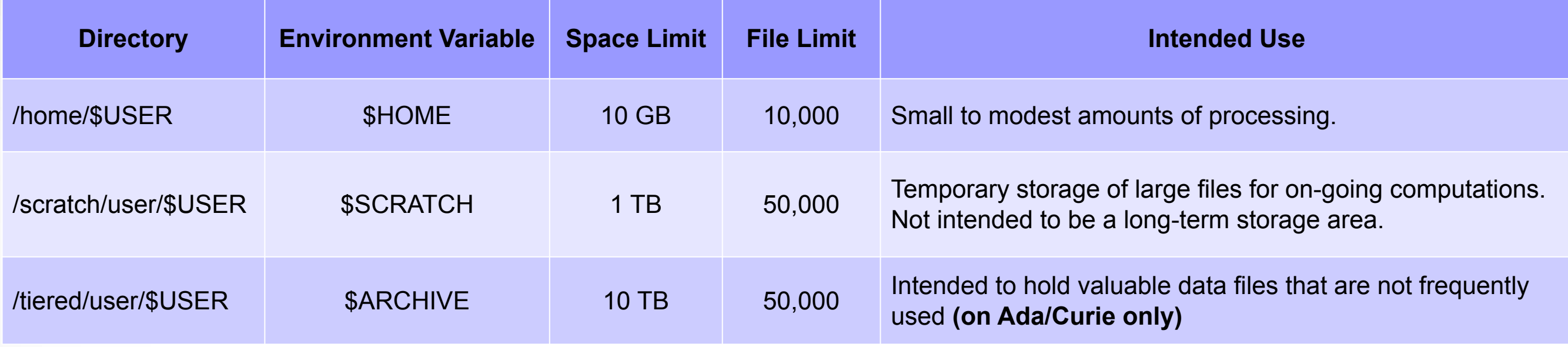

- **\$HOME** and **\$SCRATCH** directories are not shared between Ada and Terra clusters.
- View usage and quota limits using the command:  $\vert$ **showquota**
- Quota and file limit increases will only be considered for scratch and tiered directories
- Request a group directory for sharing files.

ĀМ

Do not share your home, scratch, tiered directories.

[hprc.tamu.edu/wiki/Ada:Filesystems\\_and\\_Files](https://hprc.tamu.edu/wiki/Ada:Filesystems_and_Files) [hprc.tamu.edu/wiki/Terra:Filesystems\\_and\\_Files](https://hprc.tamu.edu/wiki/Terra:Filesystems_and_Files)

### **Software**

- See the Software wiki page for instructions and examples
	- − [hprc.tamu.edu/wiki/SW](https://hprc.tamu.edu/wiki/SW)
	- − [hprc.tamu.edu/software/ada](https://hprc.tamu.edu/software/ada)
	- − [hprc.tamu.edu/software/terra](https://hprc.tamu.edu/software/terra)
	- − [hprc.tamu.edu/wiki/Bioinformatics](https://hprc.tamu.edu/wiki/Bioinformatics)
- License-restricted software
	- − Contact license owner for approval
- Contact us for software installation help/request
	- − User can install software in their home/scratch dir
	- − Do not run the "*sudo*" command when installing software

### Computing Environment

#### . Paths:

ДM.

− \$PATH: for commands (eg. /bin:/usr/bin:/usr/local/sbin:/usr/sbin:/home/netid/bin)

**echo \$PATH**

- − \$LD\_LIBRARY\_PATH: for libraries
- − See your \$PATH variable with the command
- There is a lot of software, many versions, and many paths to manage ....... How do you manage all these software versions?
- The solution (lmod) which uses the command: **module**
- Each version of a software, application, library, etc. is available as a module.
	- − Module names have the format:

software\_name / version toolchain [Python-version] **TopHat/2.1.1-intel-2017A-Python-2.7.12**

> [hprc.tamu.edu/wikiAda:Computing\\_Environment#Modules](https://hprc.tamu.edu/wiki/Ada:Computing_Environment#Modules) [hprc.tamu.edu/wiki/Terra:Computing\\_Environment#Modules](https://hprc.tamu.edu/wiki/Terra:Computing_Environment#Modules)

### Application Modules

- Installed applications are available as modules which are available to all users
	- − (except for restricted modules)
- It's a good habit to purge unused modules before loading new modules.
- It is recommended to load a specific software version instead of the defaults
- **Avoid loading modules in your ~/.bashrc**

# list all available modules (sometimes it is very slow) # space bar down, page up/down, q to quit # / for case sensitive search (similar to a Unix man page)

 **module spider** boost

 **module avail**

# case insensitive search for modules with 'boost' in name

# search module descriptions for keyword 'graphics' # some graphics modules may be missed if  **module keyword** graphics # keyword is not found in description (case insensitive)

> [hprc.tamu.edu/wiki/Ada:Computing\\_Environment#Modules](https://hprc.tamu.edu/wiki/Ada:Computing_Environment#Modules) [hprc.tamu.edu/wiki/Terra:Computing\\_Environment#Modules](https://hprc.tamu.edu/wiki/Terra:Computing_Environment#Modules)

### The Case (in)sensitive spider command

The following commands will give you different results on **Ada** because the **module spider** command is not case sensitive unless it finds an exact match for the search term

#### **module spider** python **module spider** Python

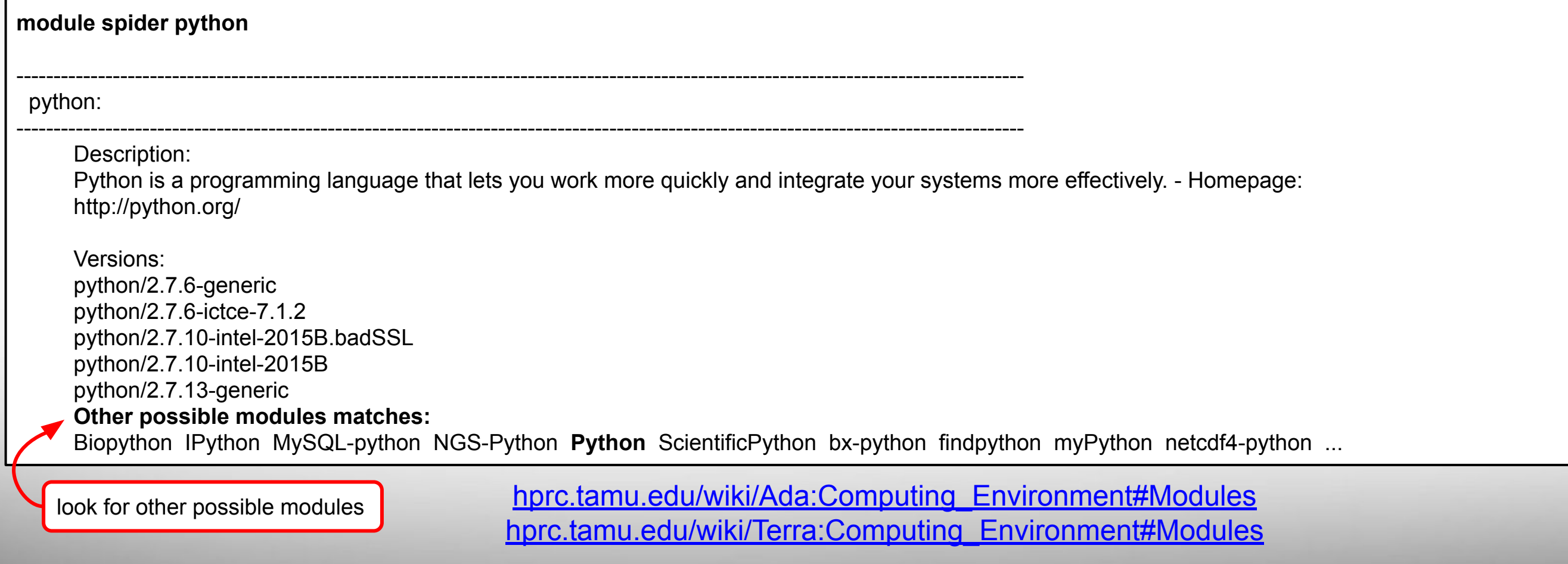

15

### Module Loading Exercise

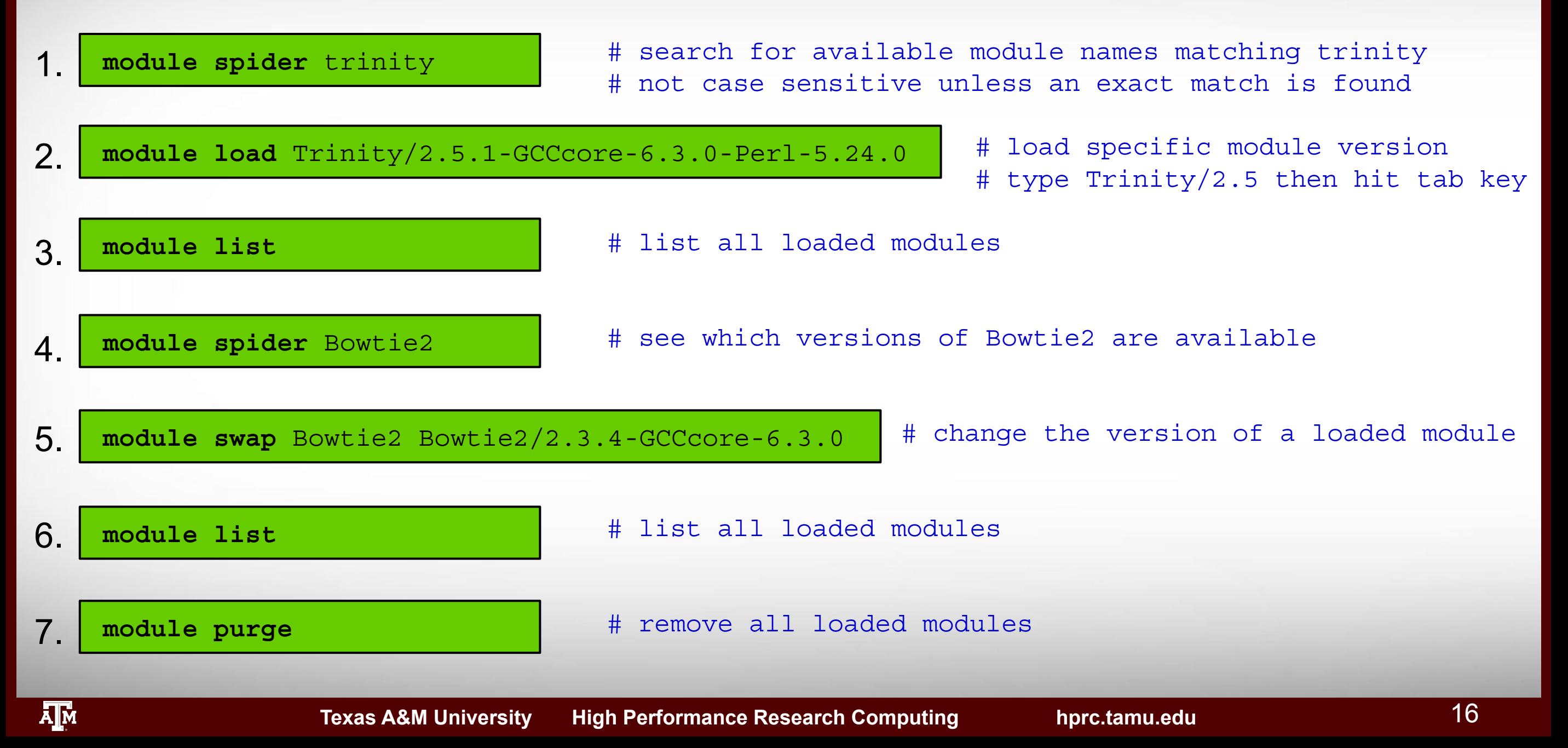

### Development Environment - Toolchains

- Intel toolchain (eg. software stack) is recommended
	- − Intel C/C++/Fortran compilers (icc, icpc, ifort)
	- − Intel Math Kernel Library
	- − Intel MPI library
- For packages that require MPI but not MKL or BLAS/FFTW/LAPACK
	- − iimpi/2017A iompi/2017A gompi/2017A
- Toolchains that contain MPI, MKL, and BLAS/FFTW/LAPACK
	- − intel/2017A iomkl/2017A foss/2017A
- To load/use the current recommended Intel toolchain module

 **module load intel/2017A**

• If you do not want to use GCC version in the intel/2017A toolchain, find available gcc versions for applications which must use gcc/g++

 **module spider GCC**

[hprc.tamu.edu/wiki/SW:Toolchains](https://hprc.tamu.edu/wiki/SW:Toolchains)

[hprc.tamu.edu/wiki/Ada:Compile:All#Getting\\_Started](https://hprc.tamu.edu/wiki/Ada:Compile:All#Getting_Started)

[hprc.tamu.edu/wiki/Terra:Compile:All#Getting\\_Started](https://hprc.tamu.edu/wiki/Terra:Compile:All#Getting_Started)

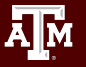

### Modules and Toolchains

- Load modules with the same toolchains in your job scripts
- The **2017A** and **GCCcore-6.3.0** toolchain versions are recommended
	- $\bullet$  intel/2017A
	- $\bullet$  iomkl/2017A
	- $\bullet$  foss/2017A
	- GCCcore/6.3.0
- Avoid loading modules in your .bashrc and .bash profile files
- Avoid mixing toolchains if loading multiple modules in the same job script

**module load HISAT2/2.0.4-foss-2016b module load TopHat/2.1.1-intel-2017A-Python-2.7.12 module load Cufflinks/2.2.1-intel-2015B**

Same rule applies to compilers and libraries.

### The GCCcore Toolchain

- To minimize the number of software builds, the GCCcore-6.3.0 toolchain modules can be loaded alone or with any one of the following 2017A toolchains
	- $o$  intel/2017A
	- $o$  iomkl/2017A
	- $o$  foss/2017A

#### ● Example of loading a GCCcore-6.3.0 module with a 2017A module

**module load Bowtie2/2.3.3.1-GCCcore-6.3.0 module load TopHat/2.1.1-intel-2017A-Python-2.7.12**

### Python-version-bare modules

- You need to load a non '-bare' Python version along with the -bare module
	- − If you do not, then the older default OS Python version will be used
- Used in conjunction with GCCcore-6.3.0 builds in order to reduce the number of software modules built.

```
 intel/2017A iomkl/2017A foss/2017A
```
Three different examples of loading GCCcore-6.3.0-Python-bare and a Python module with a 2017A toolchain

**module load Cython/0.25.2-GCCcore-6.3.0-Python-2.7.12-bare module load Python/2.7.12-foss-2017A** 1.

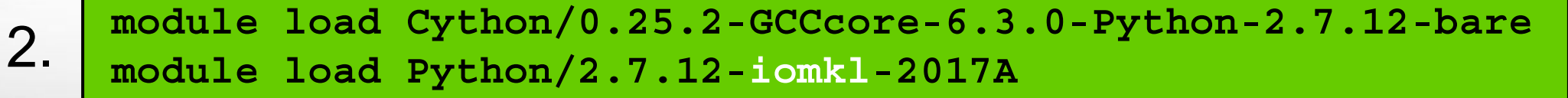

ДM.

**module load Cython/0.25.2-GCCcore-6.3.0-Python-2.7.12-bare**

3. module load Cython/0.25.2-GCCcore-6.3.0-Python-2.7.12-bare Loads Python<br>3. module load HISAT2/2.1.0-intel-2017A-Python-2.7.12

indirectly

### Consumable Computing Resources

- Resources specified in a job file:
	- − Processor cores
	- − Memory
	- − Wall time
	- − GPU
- Service Unit (SU) Billing Account
	- − Use "**myproject**" to query

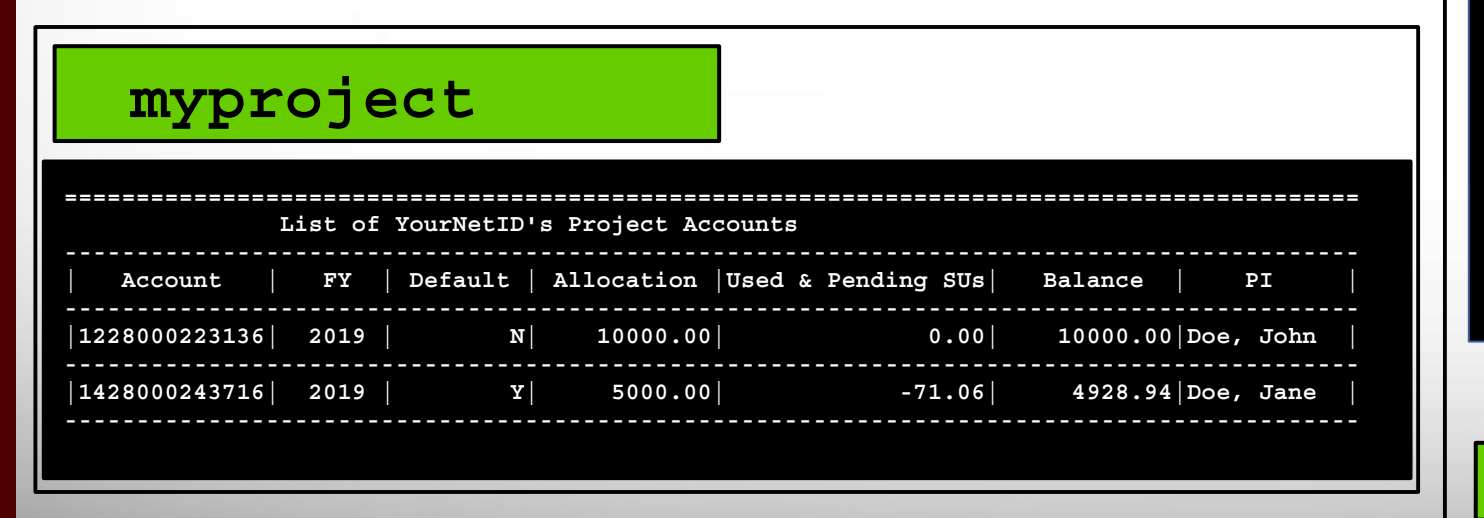

- Other resources:
	- − Software license/token
		- Use "**license\_status**" to query
		- [hprc.tamu.edu/wiki/SW:License\\_Checker](https://hprc.tamu.edu/wiki/SW:License_Checker)

Find available license for "ansys":

### [hprc.tamu.edu/wiki/HPRC:AMS:Service\\_Unit](https://hprc.tamu.edu/wiki/HPRC:AMS:Service_Unit)<br> **license status -s ansys**

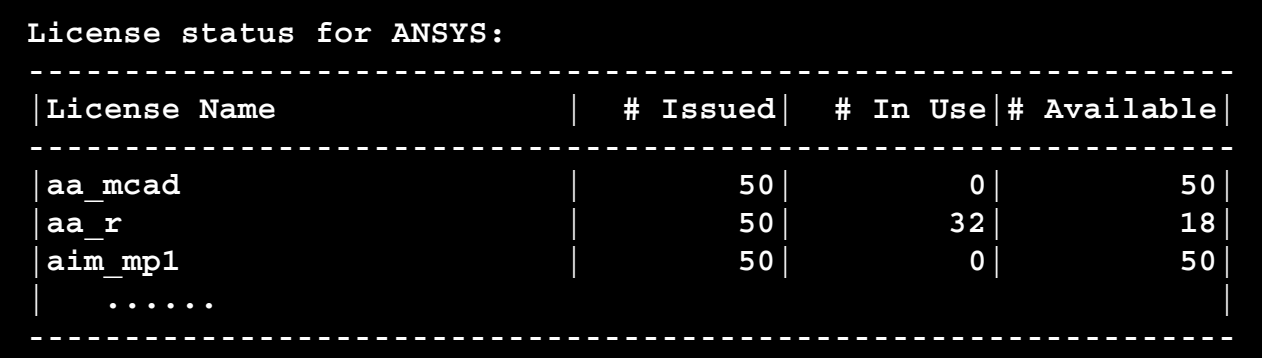

#### Find detail options:

 **license\_status -h**

**Texas A&M University High Performance Research Computing hprc.tamu.edu**

### **Ada**: Examples of SUs charged based on Job Cores, Time and Memory Requested

A Service Unit (SU) on **Ada** is equivalent to one core or **2500** MB memory usage for one hour.

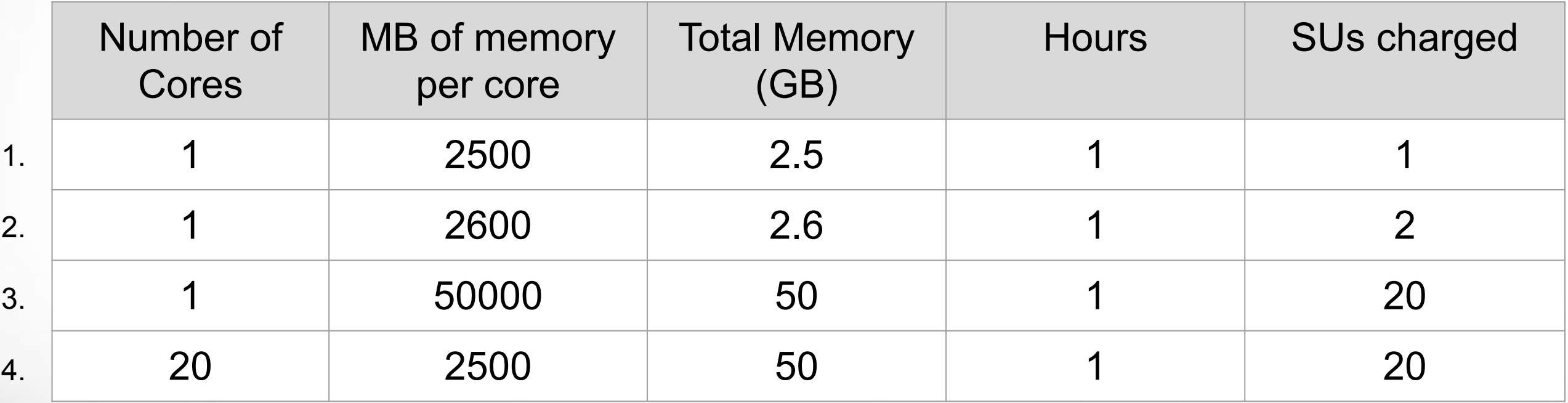

[hprc.tamu.edu/wiki/HPRC:AMS:Service\\_Unit](https://hprc.tamu.edu/wiki/HPRC:AMS:Service_Unit)

**A<sub>M</sub>** 

### **Terra**: Examples of SUs charged based on Job Cores, Time and Memory Requested

A Service Unit (SU) on **Terra** is equivalent to one core or **2** GB memory usage for one hour.

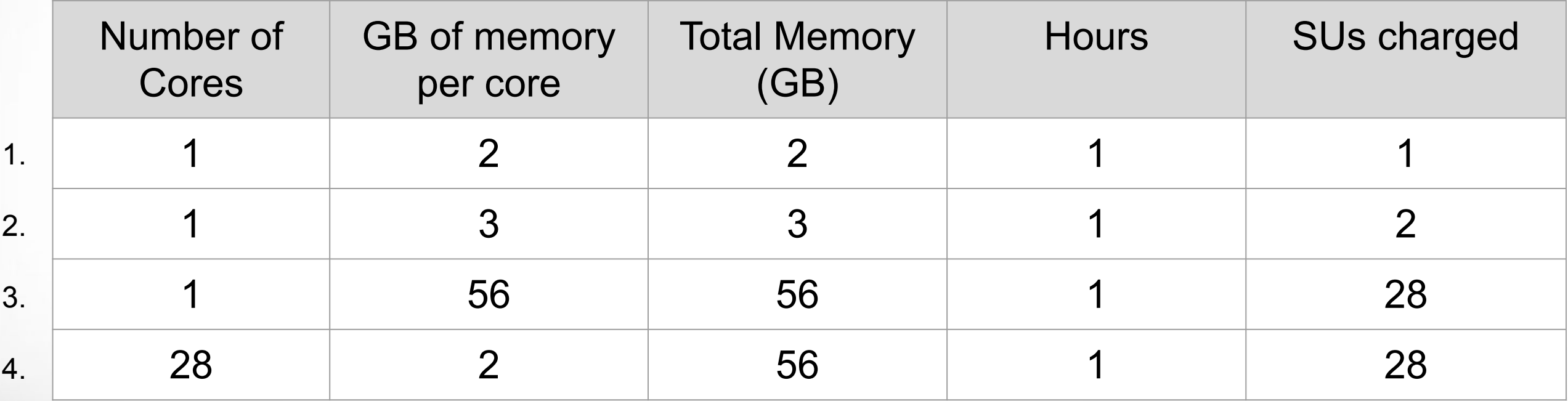

[hprc.tamu.edu/wiki/HPRC:AMS:Service\\_Unit](https://hprc.tamu.edu/wiki/HPRC:AMS:Service_Unit)

**A<sub>M</sub>** 

### Batch Computing on HPRC Clusters

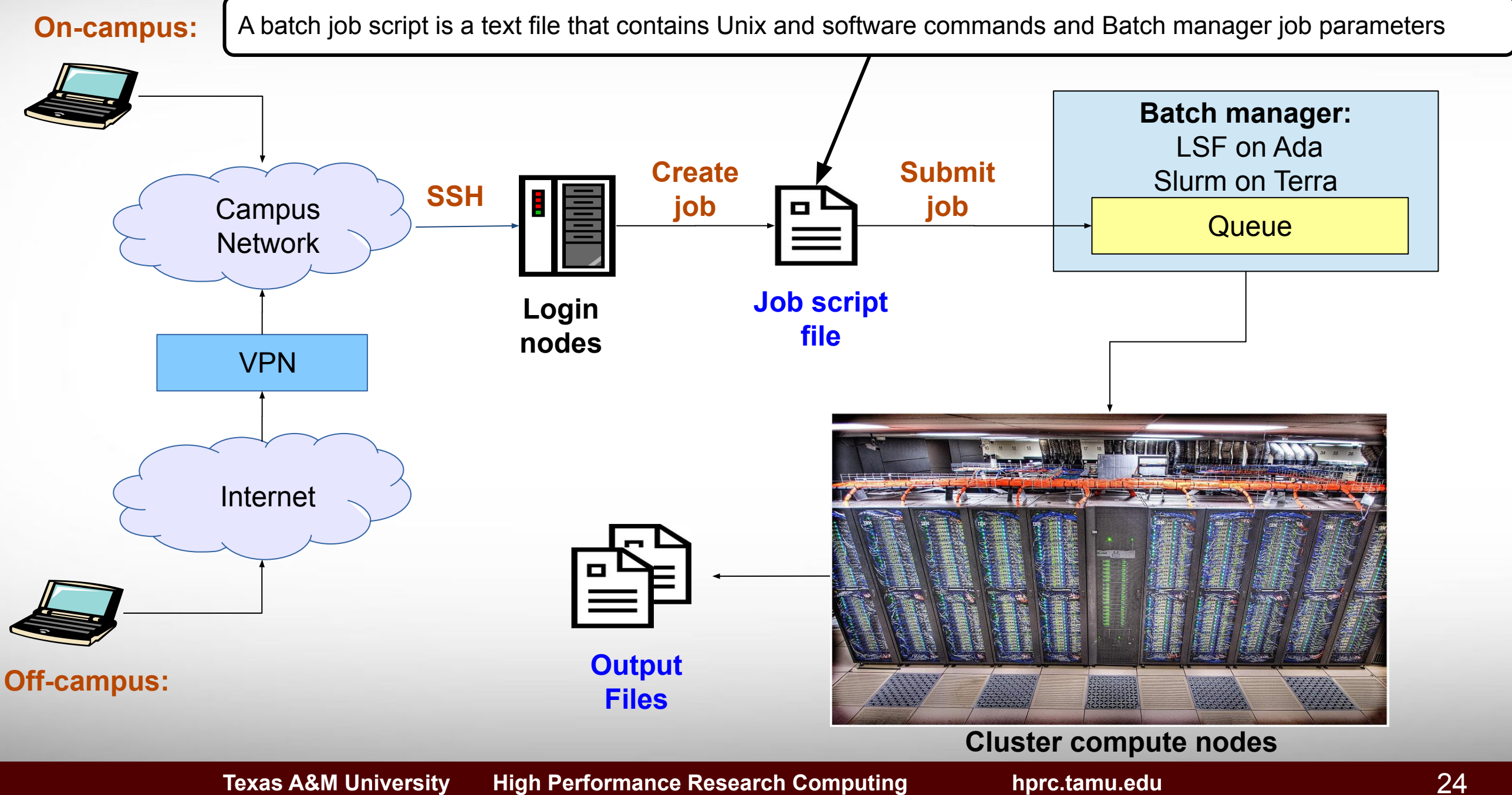

**Texas A&M University High Performance Research Computing hprc.tamu.edu**

### Historical HPRC Cluster Usage

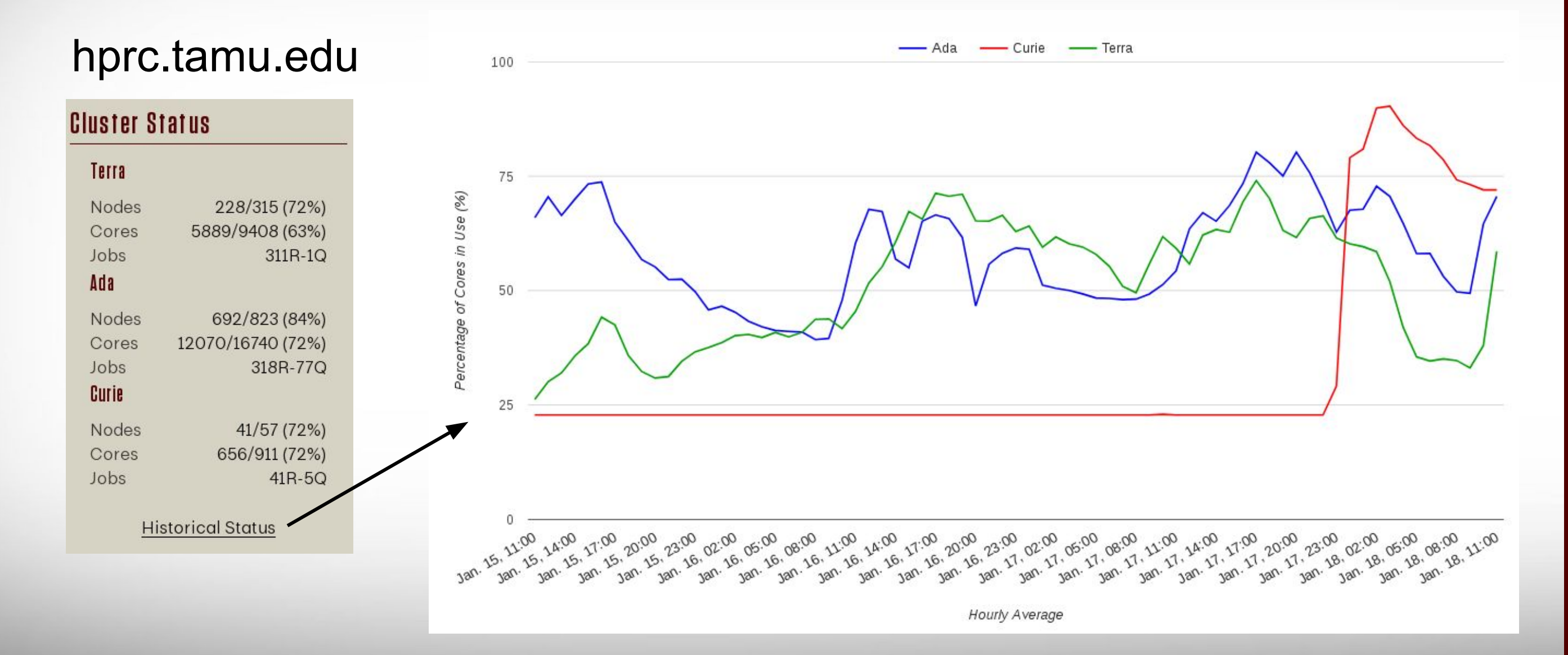

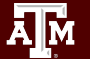

### Batch Queues

- Job submissions are auto-assigned to batch queues based on the resources requested (number of cores/nodes and walltime limit)
- Some jobs can be directly submitted to a queue:
	- − On **Ada**, if the 1TB or 2TB nodes are needed, use the xlarge queue *#BSUB -q xlarge*
	- − Jobs that have special resource requirements are scheduled in the special queue (must request access to use this queue)
- Batch queue policies are used to manage the workload and may be adjusted periodically.

[hprc.tamu.edu/wiki/Ada:Batch\\_Queues](https://hprc.tamu.edu/wiki/Ada:Batch_Queues) [hprc.tamu.edu/wiki/Terra:Batch#Queues](https://hprc.tamu.edu/wiki/Terra:Batch#Queues)

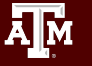

### **bqueues** : Current Queues on **Ada**

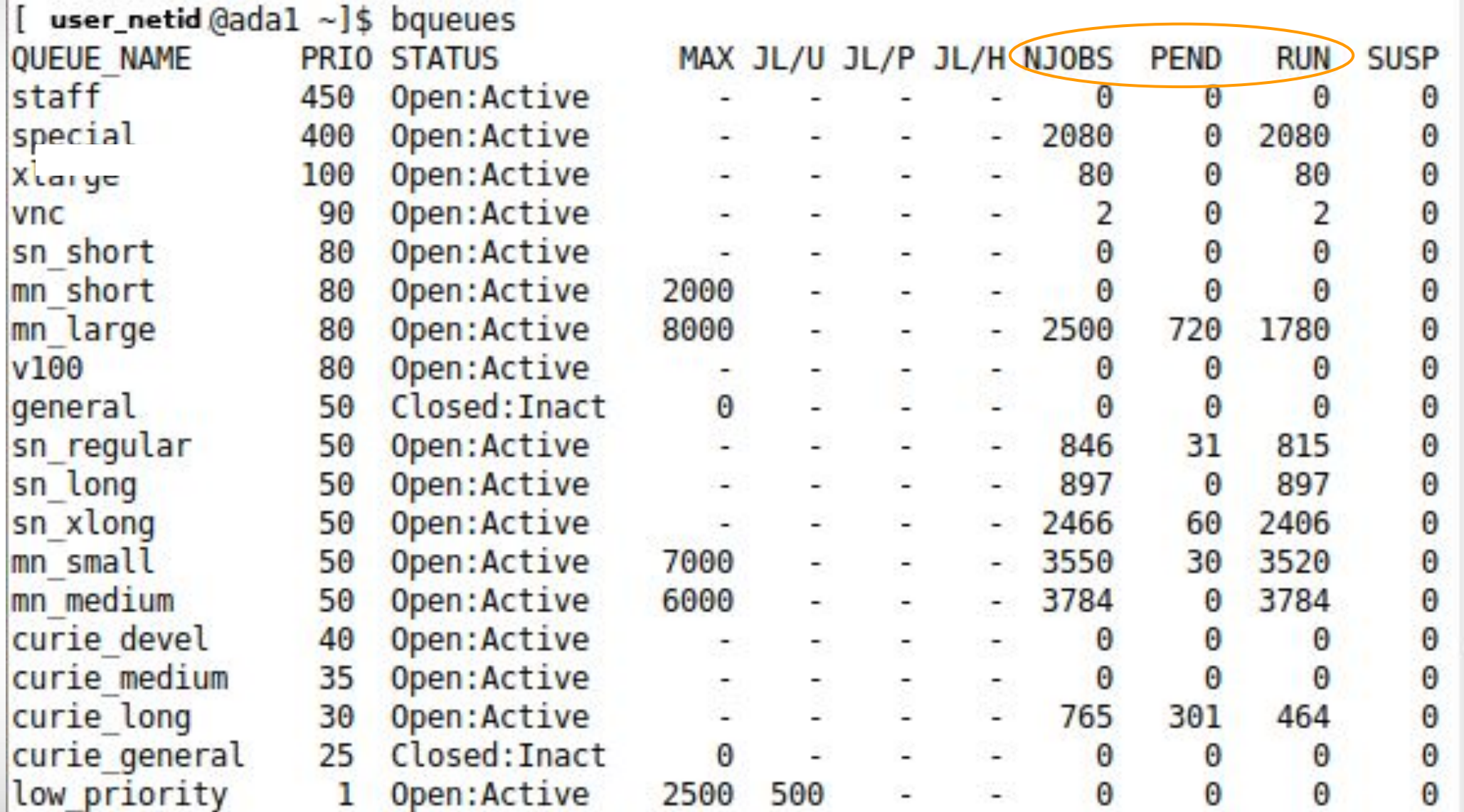

[hprc.tamu.edu/wiki/Ada:Batch\\_Queues](https://hprc.tamu.edu/wiki/Ada:Batch_Queues)

### Queue Limits on **Ada**

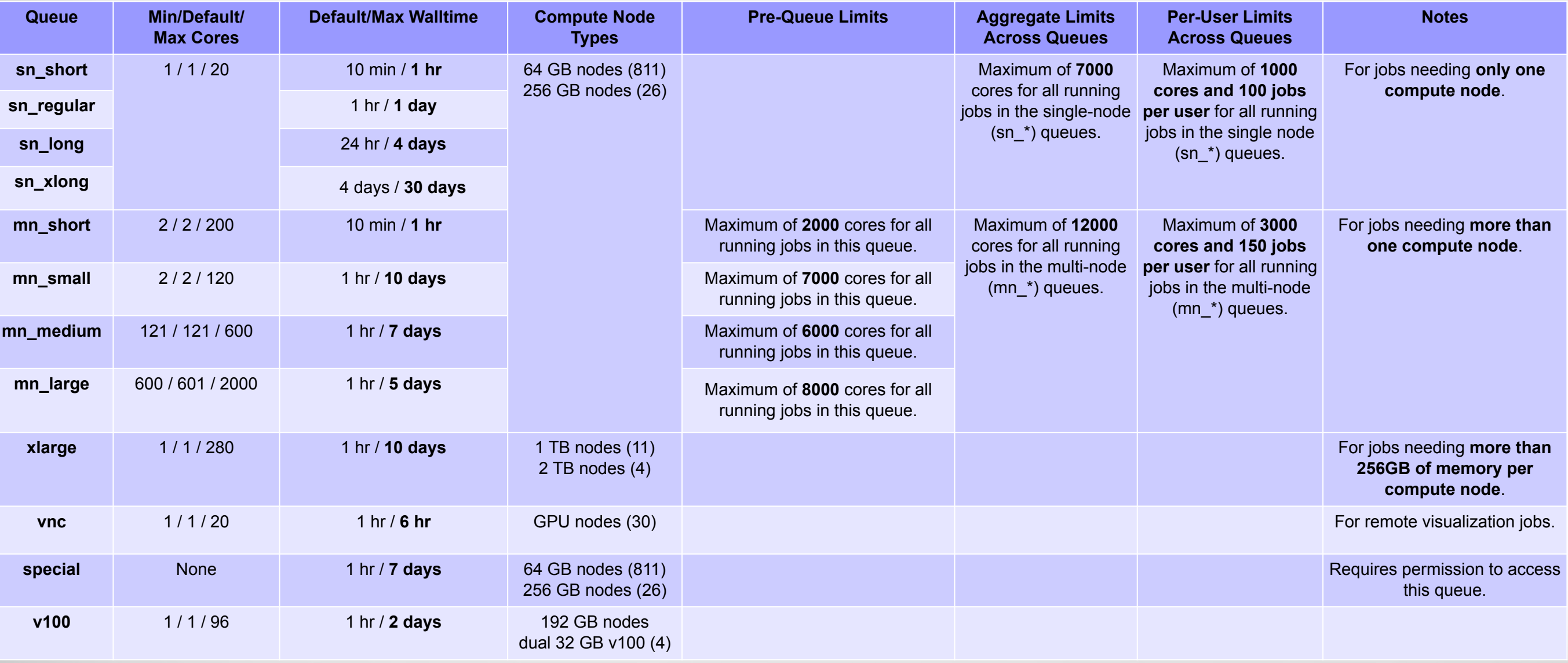

Run *"blimits -w"* to show how policies are applied to users and queues.

[hprc.tamu.edu/wiki/Ada:Batch\\_Queues](https://hprc.tamu.edu/wiki/Ada:Batch_Queues)

![](_page_27_Picture_4.jpeg)

### **sinfo** : Current Queues on **Terra**

![](_page_28_Picture_52.jpeg)

![](_page_28_Picture_53.jpeg)

- **A = Active (in use by running jobs)**
- **I = Idle (available for jobs)**
- **O= Offline (unavailable for jobs)**
- **T = Total**

**A<sub>M</sub>** 

### Queue Limits on **Terra**

![](_page_29_Picture_156.jpeg)

**Texas A&M University High Performance Research Computing hprc.tamu.edu**

# Batch Job Scripts

### Sample Job Script Structure (**Ada**)

![](_page_31_Figure_1.jpeg)

### Important Batch Job Parameters

![](_page_32_Picture_98.jpeg)

[hprc.tamu.edu/wiki/HPRC:Batch\\_Translation](https://hprc.tamu.edu/wiki/HPRC:Batch_Translation)

### Mapping Jobs to Cores per Node on **Ada**

![](_page_33_Figure_1.jpeg)

**Texas A&M University High Performance Research Computing hprc.tamu.edu**

### Mapping Jobs to Cores per Node on **Terra**

![](_page_34_Figure_1.jpeg)

**A<sub>M</sub>** 

### Job Memory Requests on **Ada**

- Must specify both parameters for requesting memory: **#BSUB -R "rusage[mem=process\_alloc\_size]" #BSUB -M process\_size\_limit**
- Default value of 2500 MB (2.5 GB) per job slot if -R/-M not specified, but it might cause memory contention when sharing a node with other jobs.
- On 64GB nodes, usable memory is at most **54 GB** (where 10 GB is used by the system).
	- − The per-process memory limit should not exceed **2700 MB** for a 20-core job.
- If more memory is needed, request the large memory nodes:
	- − If under 256 GB and up to 20 cores per node use:
		- **#BSUB -R "select[mem256gb]"**
	- − If you need up to 1 or 2 TB of memory and up to 40 cores:
		- use the **-q xlarge** option with either **-R "select[mem1tb]"** or **-R "select[mem2tb]"**
		- The mem1tb and mem2tb nodes are accessible only via the *xlarge* queue.

### **Ada**: Software for Large Memory Nodes

- The large memory nodes (1TB and 2TB) on Ada have their own separate modules
- To see the list of available large memory node modules use the following commands:

**module load Westmere module avail**

Look in the Westmere section:

![](_page_36_Figure_5.jpeg)

● Or type **module spider tool\_name/version** to see if Westmere needs to be loaded

**module spider Canu/1.7-intel-2017A-Perl-5.24.0**

You will need to load all module(s) on any one of the lines below before the "Canu/1.7-intel-2017A-Perl-5.24.0" module is available to load.

 Westmere/0.devel Westmere/1

You can just load Westmere along with the other module(s)

**module load Westmere module load Canu/1.7-intel-2017A-Perl-5.24.0**

37

### Sample Job Script for 1TB Node on **Ada**

![](_page_37_Picture_92.jpeg)

# load required module(s) for use on the large memory nodes **module load Westmere module load Canu/1.7-intel-2017A-Perl-5.24.0**

#### # run your commands

**canu -assemble \*fastq**

### Job Memory Requests on **Terra**

. Specify memory request based on memory per node:  **#SBATCH --mem=xxxxM # memory per node in MB or**

#### **#SBATCH --mem=xG # memory per node in GB**

- On 64GB nodes, usable memory is at most 56 GB. The per-process memory limit should not exceed 2000 MB for a 28-core job.
- On 128GB nodes, usable memory is at most 112 GB. The per-process memory limit should not exceed 4000 MB for a 28-core job.

![](_page_38_Picture_6.jpeg)

# Pop Quiz

**Texas A&M University High Performance Research Computing hprc.tamu.edu**

### Pop Quiz

![](_page_40_Picture_1.jpeg)

![](_page_40_Picture_2.jpeg)

![](_page_40_Picture_3.jpeg)

#### Which one of the following is not an HPRC cluster?

![](_page_40_Picture_34.jpeg)

![](_page_40_Picture_6.jpeg)

### **Ada** Pop Quiz

```
#BSUB -L /bin/bash
#BSUB -J stacks_S2
#BSUB -n 10
#BSUB -R "span[ptile=10]"
#BSUB -R "rusage[mem=2500]"
#BSUB -M 2500
#BSUB -W 36:00
#BSUB -o stdout.%J
#BSUB -e stderr.%J
```
How much total memory is requested for this job?

![](_page_41_Picture_61.jpeg)

### **Terra** Pop Quiz

- **#SBATCH --export=NONE**
- **#SBATCH --get-user-env=L**
- **#SBATCH --job-name=stacks\_S2**
- **#SBATCH --ntasks 80**
- **#SBATCH --ntasks-per-node=20**
- **#SBATCH --mem=40G**
- **#SBATCH --time=48:00:00**
- **#SBATCH --output stdout.%J**
- **#SBATCH --error stderr.%J**

How many nodes is this job requesting?

A. 1600 C. 20 B. 80 D. 4

## Example Batch Job Scripts

[hprc.tamu.edu/wiki/Ada:Batch\\_Processing\\_LSF#Job\\_File\\_Examples](https://hprc.tamu.edu/wiki/Ada:Batch_Processing_LSF#Job_File_Examples)

![](_page_43_Picture_2.jpeg)

**Texas A&M University High Performance Research Computing hprc.tamu.edu**

### **Ada** Job File (Serial Example)

![](_page_44_Figure_1.jpeg)

![](_page_44_Picture_89.jpeg)

#### # run your program

**my\_program.py**

**A<sub>M</sub>** 

### **Terra** Job File (Serial Example)

![](_page_45_Figure_1.jpeg)

**myprogram** 

### Submitting Your Job and Check Job Status

![](_page_46_Figure_1.jpeg)

### **Ada** Job File (multi core, single node)

![](_page_47_Picture_87.jpeg)

![](_page_47_Picture_88.jpeg)

![](_page_48_Figure_0.jpeg)

# run your program **my\_multicore\_program** 

### **Ada** Job File (multi core, multi node)

![](_page_49_Figure_1.jpeg)

![](_page_49_Picture_87.jpeg)

### **Terra** Job File (multi core, multi node)

![](_page_50_Picture_91.jpeg)

H

### **Ada** Job File (serial GPU)

![](_page_51_Picture_90.jpeg)

### **Terra** Job File (serial GPU)

#### **#!/bin/bash**

##ENVIRONMENT SETTINGS; CHANGE WITH CAUTION

**#SBATCH --export=NONE** # Do not propagate environment

**#SBATCH --get-user-env=L** # Replicate login environment

#### ##NECESSARY JOB SPECIFICATIONS

**#SBATCH --time=01:00:00** # Set the wall clock limit to 1hr

**#SBATCH --gres=gpu:1** # Request 1 GPU

#### ##OPTIONAL JOB SPECIFICATIONS

**#SBATCH --mail-type=ALL** # Send email on all job events

#### # load required module(s)

**module load intel/2017A module load CUDA/9.2.148.1**

#### # run your program

**my\_gpu\_program** 

- 
- **#SBATCH --job-name=JobExample4** # Set the job name to "JobExample4"
	-
- **#SBATCH --ntasks=1** # Request 1 task (core)
- **#SBATCH --mem=2G** # Request 2GB per node
- **#SBATCH --output=stdout.%j** # Send stdout and stderr to "stdout.[jobID]"
	-
- **#SBATCH --partition=gpu** # Request the GPU partition/queue

**#SBATCH --account=123456** # Set billing account to 123456 #find your account with "myproject" **#SBATCH --mail-user=email\_address** # Send all emails to email\_address

**SUs = 28**

### Other Type of Jobs

- MPI and OpenMP
- Visualization:
	- **[portal.hprc.tamu.edu](https://portal.hprc.tamu.edu)** (visualization jobs can be run on both Ada and Terra; more details in later slide)
- Large number of concurrent single core jobs
	- − Check out *tamulauncher*
		- [hprc.tamu.edu/wiki/SW:tamulauncher](https://hprc.tamu.edu/wiki/SW:tamulauncher)
		- Useful for running many single core commands concurrently across multiple nodes within a job
		- Can be used with serial or multi-threaded programs
		- Distributes a set of commands from an input file to run on the cores assigned to a job
		- Can only be used in batch jobs
		- If a tamulauncher job gets killed, you can resubmit the same job to complete the unfinished commands in the input file

### Job Submission and Tracking

![](_page_54_Picture_89.jpeg)

[hprc.tamu.edu/wiki/HPRC:Batch\\_Translation](https://hprc.tamu.edu/wiki/HPRC:Batch_Translation)

### Debug job failures

**cd** \$SCRATCH/batch\_examples

#### . Debug job failures using the stdout and stderr files

 **bsub <** example03.python\_memory.job

 **cat** output.ex03.python\_mem.2447336

This job id was created by the parameter in your job script file Ada: **#BSUB -o output.ex03.python\_mem.%J** Terra: **#SBATCH -o output.ex03.python\_mem.%j**

TERM MEMLIMIT: job killed after reaching LSF memory usage limit. Exited with signal termination: Killed.

Resource usage summary:

#### **Ada:**

![](_page_55_Picture_99.jpeg)

**Terra:**

slurmstepd: error: Exceeded job memory limit at some point.

Make the necessary adjustments to BSUB parameters in your job script and resubmit the job

### Check your Service Unit (SU) Balance

. List the SU Balance of your Account(s)

#### **myproject**

**AjM** 

![](_page_56_Picture_95.jpeg)

- To specify a project ID to charge in the job file
	- <sup>−</sup> Ada: **#BSUB -P Account#**
	- <sup>−</sup> Terra: **#SBATCH -A Account#**
- Run "myproject -d Account#" to change default project account
- Run "myproject -h" to see more options

[hprc.tamu.edu/wiki/HPRC:AMS:Service\\_Unit](https://hprc.tamu.edu/wiki/HPRC:AMS:Service_Unit) [hprc.tamu.edu/wiki/HPRC:AMS:UI](https://hprc.tamu.edu/wiki/HPRC:AMS:UI)

### Job submission issue: insufficient SUs

\$ bsub < myjob Verifying job submission parameters... Verifying project account... Account to charge: 082792010838 Balance (SUs): 342.5322 SUs to charge: 480.0000 |ERROR! Your project account does not have sufficient balance to submit your job! | Request aborted by esub. Job not submitted.

#### \$ sbatch myjob

**Terra:**

ДM.

**Ada:**

sbatch: error: (from job submit) your account's balance is not sufficient to submit your job Project Account: 123940134739 Account Balance: 382.803877 Requested SUs: 18218.666666667

- . What to do if you need more SUs
	- − Ask your PI to transfer SUs to your account
	- − Apply for more SUs (if you are eligible, as a PI or permanent researcher)

[hprc.tamu.edu/wiki/HPRC:AMS:Service\\_Unit](https://hprc.tamu.edu/wiki/HPRC:AMS:Service_Unit) [hprc.tamu.edu/wiki/HPRC:AMS:UI](https://hprc.tamu.edu/wiki/HPRC:AMS:UI)

### List Node Utilization on **Ada**: *lnu*

 **lnu -l -j 795375**

**lnu [-h] [-l] -j jobid** # lists the node utilization across all nodes for a running job. # to see more options use: **lnu -h**

**Example with a multi-node job (4 nodes):**

![](_page_58_Picture_89.jpeg)

The % utilization (**ut**) in conjunction with Assigned Cores is the most useful. Note that the **tmp**, **swp**, and **mem** refer to available amounts respectively and not usage. See "*man lsload*" for explanations on labels.

[hprc.tamu.edu/wiki/Ada:Batch\\_Processing\\_LSF#Job\\_Tracking](https://hprc.tamu.edu/wiki/Ada:Batch_Processing_LSF#Job_Tracking)

### List Node Utilization on **Terra**: *lnu*

**lnu** jobid  $\downarrow$  **# lists the node utilization across all nodes for a running job.** # to see more options use: **lnu -h**

#### **Example:**

**JOBID NAME USER PARTITION NODES CPUS STATE TIME TIME\_LEFT START\_TIME 565849 somename someuser long 3 84 RUNNING 17:37 6-23:42:23 2018-01-25T15:19:55 HOSTNAMES CPU\_LOAD FREE\_MEM MEMORY CPUS(A/I/O/T) tnxt-0703 26.99 53462 57344 28/0/0/28 tnxt-0704 26.93 52361 57344 28/0/0/28 tnxt-0705 26.95 47166 57344 28/0/0/28 1nu 565849** Note: Slurm updates the node information every few minutes

Note: CPU\_LOAD is not the same as % utilization

**For the CPUS columns: A = Active (in use by running jobs) I = Idle (available for jobs) O= Offline (unavailable for jobs) T = Total**

### Monitor Note Utilization on **Terra**: *pestat*

**pestat [-u username]** # lists the node utilization across all nodes for a running job. # to see more options use: **pestat -h**

#### **Example:**

![](_page_60_Picture_120.jpeg)

Good CPU load utilization highlighted in **Purple** Ideal CPU load utilization displayed in White

### Job Environment Variables

### **● Ada:**

- − **\$LSB\_JOBID** = job id
- − **\$LS\_SUBCWD** = directory where job was submitted from
- − **\$SCRATCH** = /scratch/user/NetID
- − **\$TMPDIR** = /work/\$LSB\_JOBID.tmpdir
	- \$TMPDIR is local to each assigned compute node for the job and is about 750 GB
	- Use of \$TMPDIR is recommended for jobs that use many small temporary files
	- Do not use \$TMPDIR for software that has checkpoints to restart where it left off

#### **● Terra:**

- − **\$SLURM\_JOBID** = job id
- − **\$SLURM\_SUBMIT\_DIR** = directory where job was submitted from
- − **\$SCRATCH** = /scratch/user/NetID
- − **\$TMPDIR** = /work/job.\$SLURM\_JOBID
	- \$TMPDIR is local to each assigned compute node for the job and is about 850GB

[hprc.tamu.edu/wiki/Ada:Batch\\_Processing\\_LSF#Environment\\_Variables](https://hprc.tamu.edu/wiki/Ada:Batch_Processing_LSF#Environment_Variables) [hprc.tamu.edu/wiki/Terra:Batch#Environment\\_Variables](https://hprc.tamu.edu/wiki/Terra:Batch#Environment_Variables)

### Common Job Problems

- Control characters (**^M**) in job files or data files edited with Windows editor
	- <sup>−</sup> remove the **^M** characters with:  **dos2unix my\_job\_file**
- $\cdot$  Did not load the required module(s)
- Insufficient walltime specified in **#BSUB -W** or **#SBATCH --time** parameter
- Insufficient memory specified in **#BSUB -M** and **-R "rusage[mem=xxx]"** , or

**#SBATCH --mem** or **--mem-per-cpu** parameters

- No matching resource (**-R rusage[mem]** or **--mem** too large)
- Running OpenMP jobs across nodes
- . Insufficient SU: See your SU balance: <u>Weyproject</u>
- Insufficient disk or file quotas: check quota with  $\vert$
- Using GUI-based software without setting up X11 forwarding
	- − Enable X11 forwarding at login
	- − Or use VNC

**AjM** 

• Software license availability

 **ssh -X user@ada.tamu.edu**

**FAQ: [hprc.tamu.edu/wiki/HPRC:CommonProblems](https://hprc.tamu.edu/wiki/HPRC:CommonProblems) license\_status -a**

**showquota**

# CRLF Line Terminators

Windows editors such as Notepad will add hidden Carriage Return Line Feed (CRLF) characters that will cause problems with many applications

![](_page_63_Figure_2.jpeg)

### portal.hprc.tamu.edu

TEXAS A&M

![](_page_64_Picture_1.jpeg)

OnDemand provides an integrated, single access point for all of your HPC resources.

#### Message of the Day

#### **IMPORTANT POLICY INFORMATION**

<https://hprc.tamu.edu/wiki/SW:Portal>

. Unauthorized use of HPRC resources is prohibited and **High Performance Research Computing** . Use of HPRC resources in violation of United States exp A Resource for Research and Discovery US citizens and legal residents. • Sharing HPRC account and password information is in **TAMU HPRC OnDemand Homepage** . Authorized users must also adhere to ALL policies at: !! WARNING: There are NO active backups of user data. !! **Ada OnDemand Portal Terra OnDemand Portal** 

![](_page_64_Picture_8.jpeg)

**User Guide** 

#### The HPRC portal allows users to do the following

- Browse files on the Ada (Curie), Terra filesystem
- Access the Ada, Terra, Curie Unix command line
	- no SUs charged for using command line
	- running on login node; please limit to 8 cores
- Launch jobs
	- SUs charged when launching jobs
- Compose job scripts
- Launch interactive GUI apps (SUs charged) on Ada such as
	- ANSYS Workbench
	- Abaqus/CAE
	- IGV
	- LS-PREPOST
	- MATLAB
	- ParaView
	- VNC
	- Galaxy
	- Jupyter Notebook
	- RStudio
- On Terra
	- **ANSYS Workbench**
	- Abaqus/CAE
	- JBrowse
	- LS-PREPOST
	- $\circ$  MATLAB
	- **ParaView**
	- VNC
	- Jupyter Notebook
	- BEAUti, Tracer
	- FigTree
- Monitor and stop running jobs and interactive sessions

**AJM** 

**Texas A&M University High Performance Research Computing hprc.tamu.edu**

### Need Help?

- First check the FAQ [hprc.tamu.edu/wiki/HPRC:CommonProblems](https://hprc.tamu.edu/wiki/HPRC:CommonProblems)
	- − Ada User Guide [hprc.tamu.edu/wiki/Ada](https://hprc.tamu.edu/wiki/Ada)
		- Exercises [hprc.tamu.edu/wiki/Ada:Exercises](https://hprc.tamu.edu/wiki/Ada:Exercises)
	- − Terra User Guide [hprc.tamu.edu/wiki/Terra](https://hprc.tamu.edu/wiki/Terra)
		- Exercises [hprc.tamu.edu/wiki/Terra:Exercises](https://hprc.tamu.edu/wiki/Terra:Exercises)
- Email your questions to **[help@hprc.tamu.edu](mailto:help@hprc.tamu.edu)**. (Managed by a ticketing system)
- Help us, help you -- we need more info
	- − Which Cluster
	- − UserID/NetID (*UIN is not needed!*)
	- − Job id(s) if any
	- − Location of your jobfile, input/output files
	- − Application used if any
	- − Module(s) loaded if any
	- − Error messages
	- − Steps you have taken, so we can reproduce the problem
- Or visit us  $@$  114A Henderson Hall (Making an appointment is recommended.)

![](_page_66_Picture_0.jpeg)

### **HIGH PERFORMANCE RESEARCH COMPUTING** TEXAS A&M UNIVERSITY

# **Thank you.**

*Any question?*

![](_page_66_Picture_4.jpeg)

**Texas A&M University High Performance Research Computing hprc.tamu.edu**